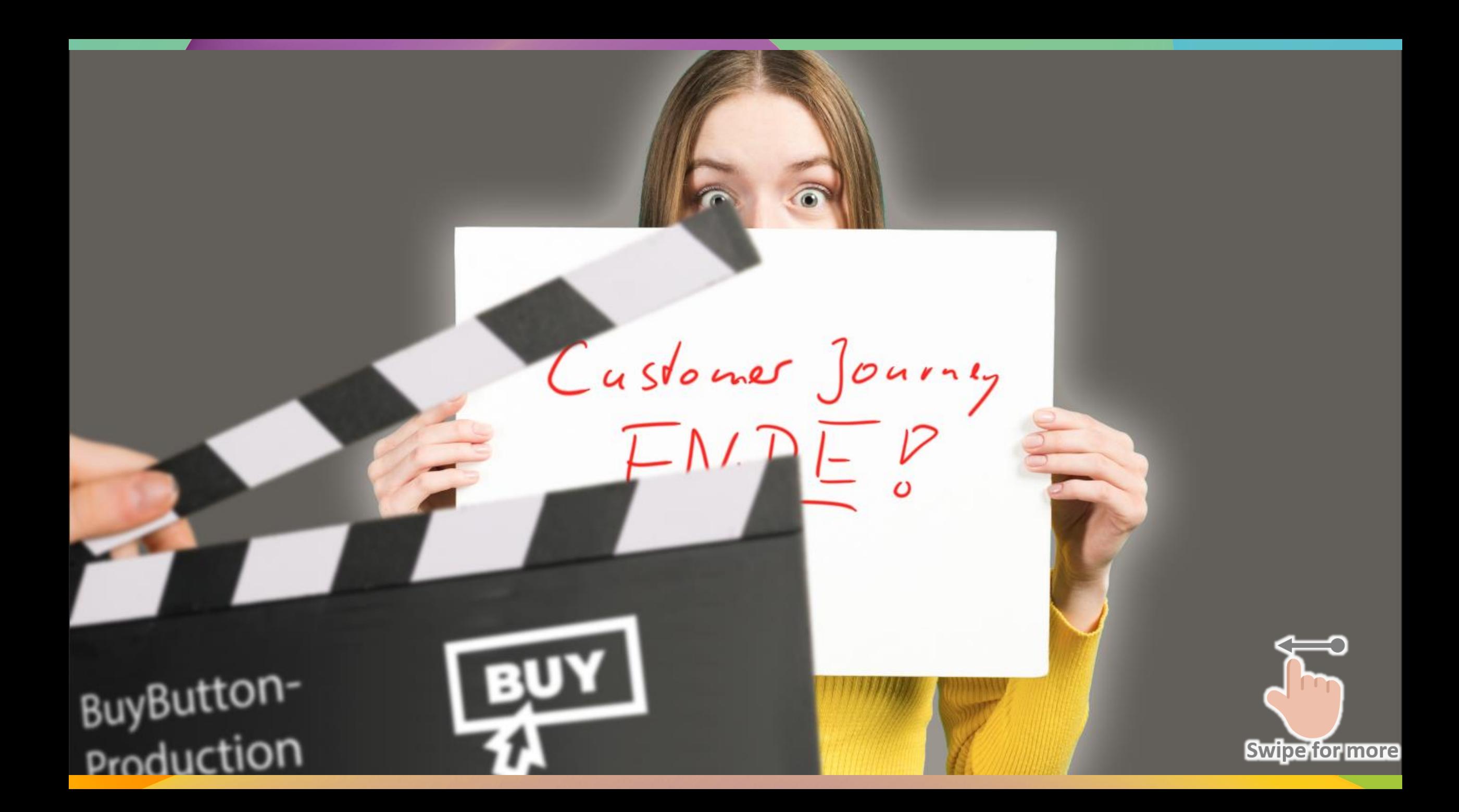

# **Auf vielen Hersteller-Seiten gibt es schon den Call-to-Action-Button**

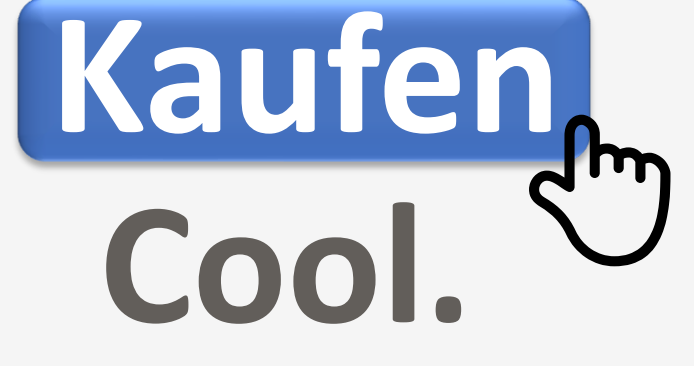

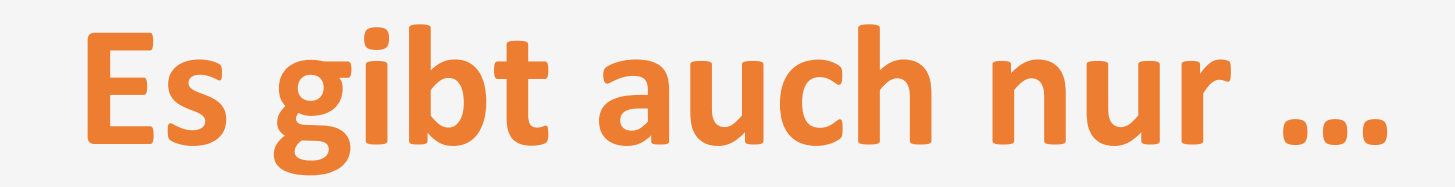

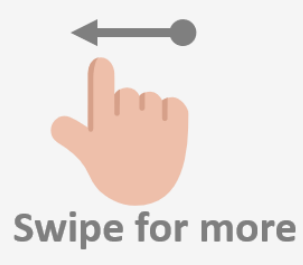

#### **… sechs wesentliche Dinge beim BuyButton zu beachten:**

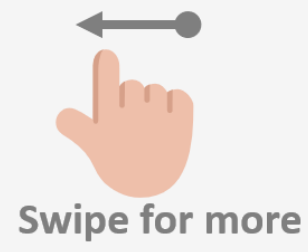

**1. Zeige Dringlichkeit mit Worten** wie "jetzt" oder "nur noch"... **2. Gib ihm eine klare Form und Farbe, damit der Nutzer ihn als Button erkennt. 3. Gib ihm sehr viel freien Platz drumherum, damit sich das Auge fokussieren kann. 4. Platziere ihn in den Blickpfad des Nutzers, damit der Nutzer ihn überhaupt sieht. 5. Platziere ihn zum richtigen Zeitpunkt, wenn alle Unsicherheiten beseitigt sind. 6. Gib Klarheit über den folgenden Prozess – und halte ihn ein.** 

**Swipe for more**

## **Klingt alles simpel und logisch, oder?**

## **Aber meistens sieht der Kunde auf Herstellerseiten nach dem Button das hier:**

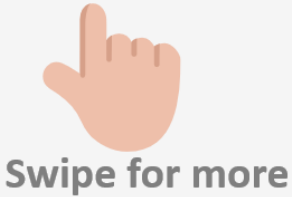

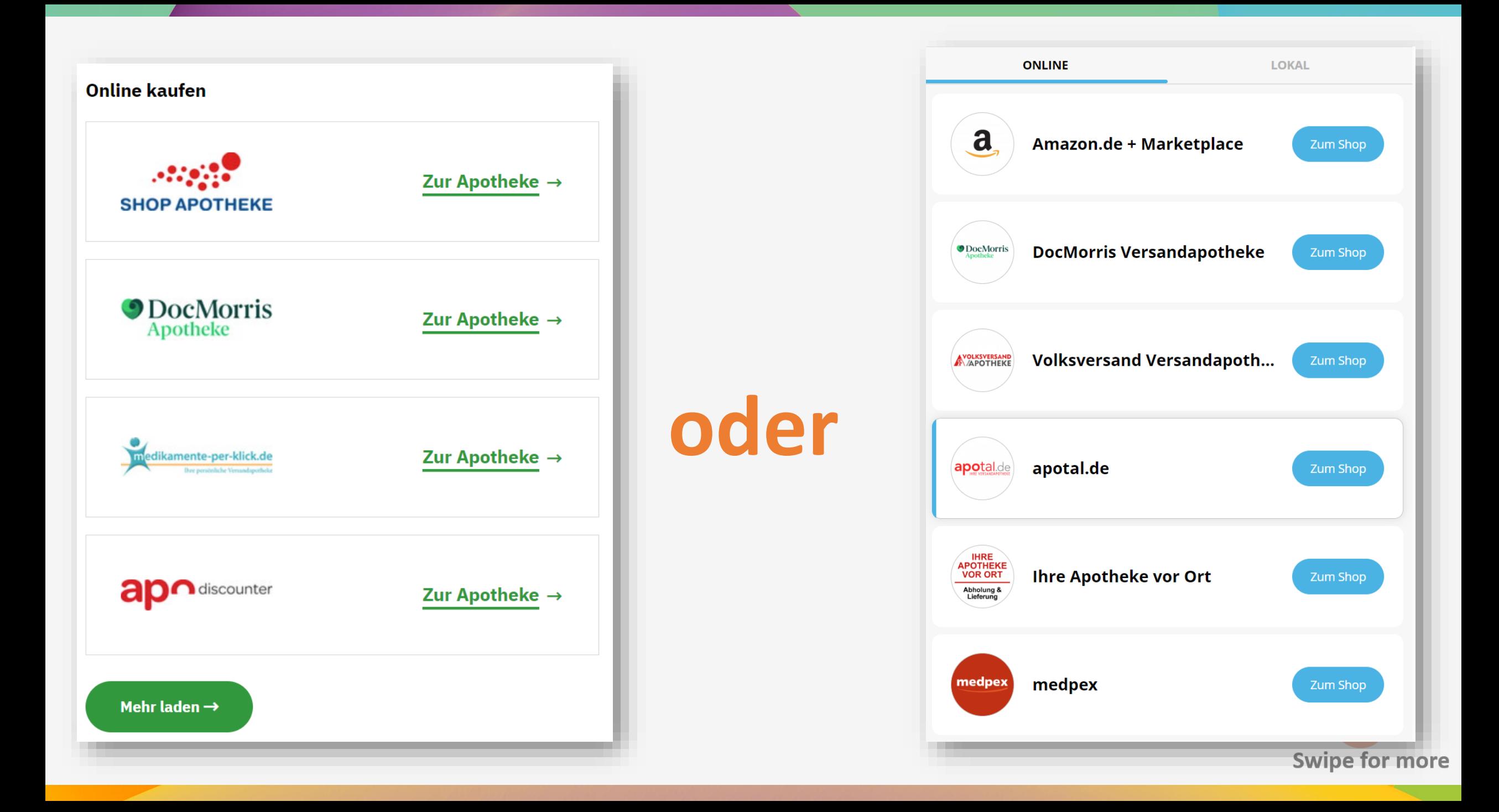

#### **Ist das die Frage, die sich der Kunde als nächstes stellt?**

#### **Du hast ihn gerade …**

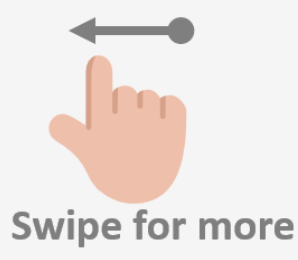

### ... von Deinem Produkt überzeugt - und stürzt den Kunden sofort in das nächste Dilemma.

#### Er hat kein Gefühl...

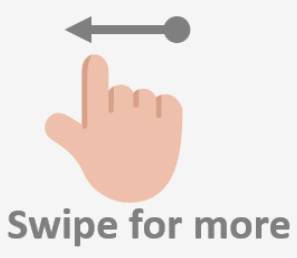

## ... für den Preis geschweige denn die Leistungen jeder einzelnen Apotheke.

#### Und nun...

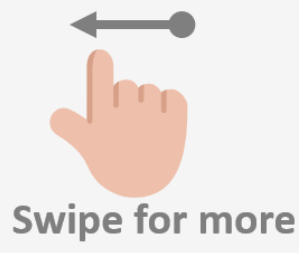

# **… soll er sich auf eine Apotheke festlegen?**

#### **Welche bietet denn nun das beste Preis-Leistungsverhältnis?! Swipe for more**

### **Wenn es wenige Apotheken sind: wie ist das Angebot der anderen?**

#### **Wenn es alle Apotheken sind: wer soll sich da durchklicken?**

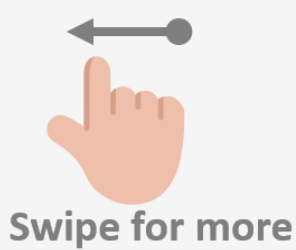

## Ein klarer Verstoß gegen:

#### 6. Gib Klarheit über den folgenden Prozess – und halte ihn ein.

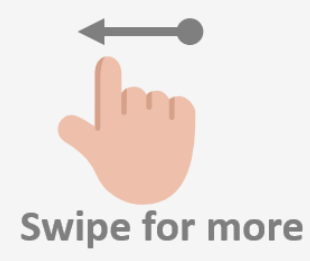

#### Und so endet es dann meistens so:

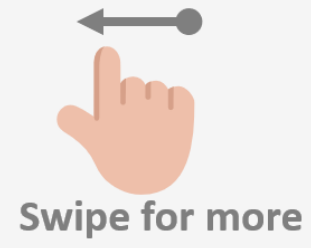

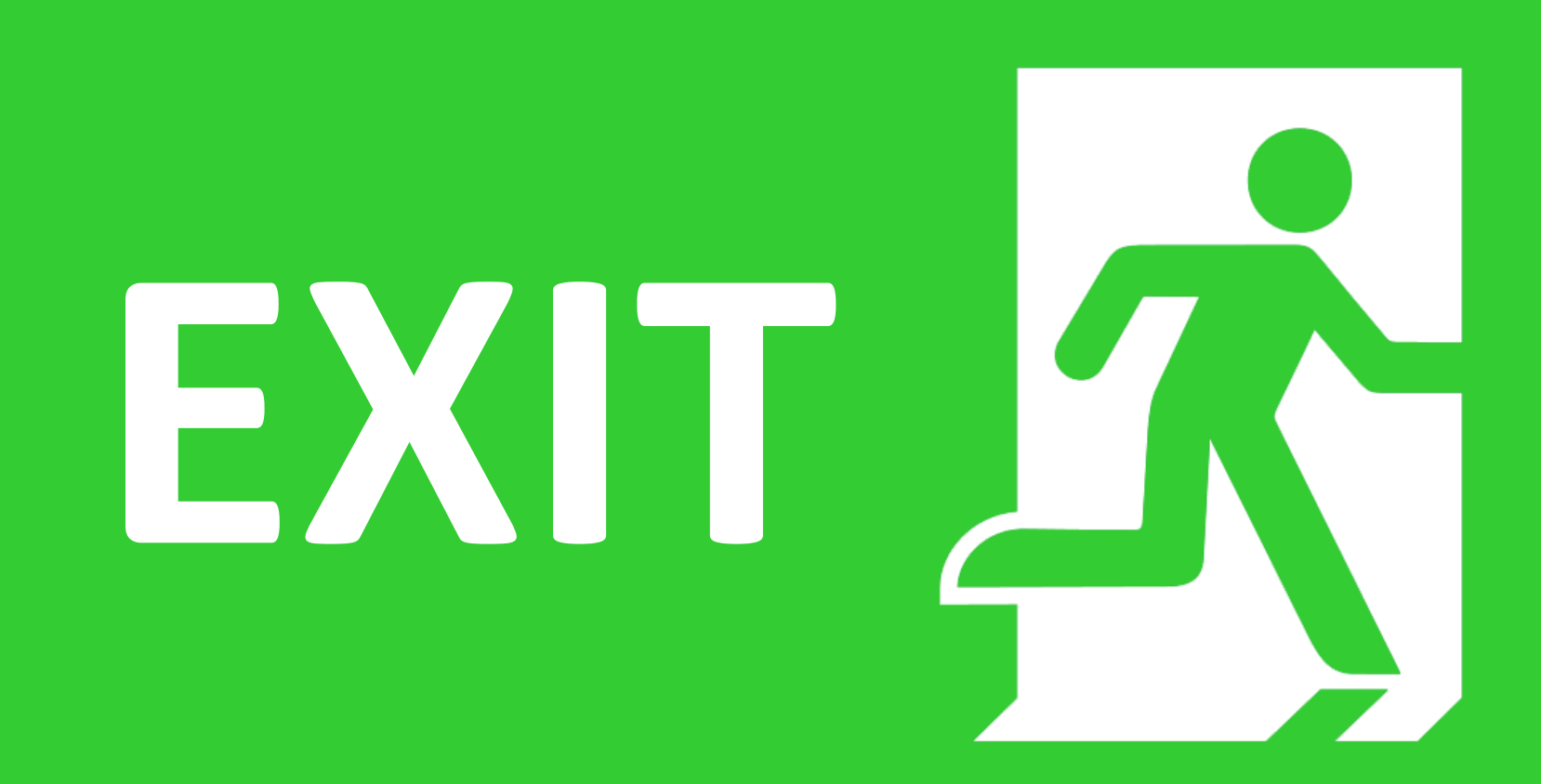

**Aber es gibt eine Lösung:**

#### Ja, die Lösung heißt Prosoom BuyButton.

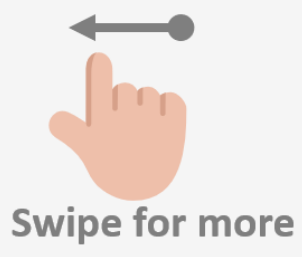

## **Erst die kaufrelevanten Infos direkt im BuyButton:**

**Jetzt Kaufen!** 

Wählen Sie aus 325 Angeboten ab 5.33 EUR aus!

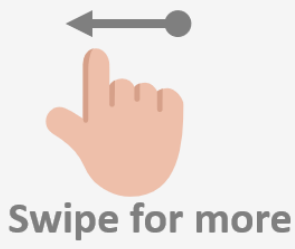

## **Dann alle(!) Angebote des Marktes dank innovativer Realtime-Suche von Prosoom, im Hersteller-Layout – inklusive lokaler Suche.**

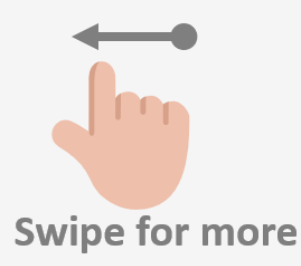

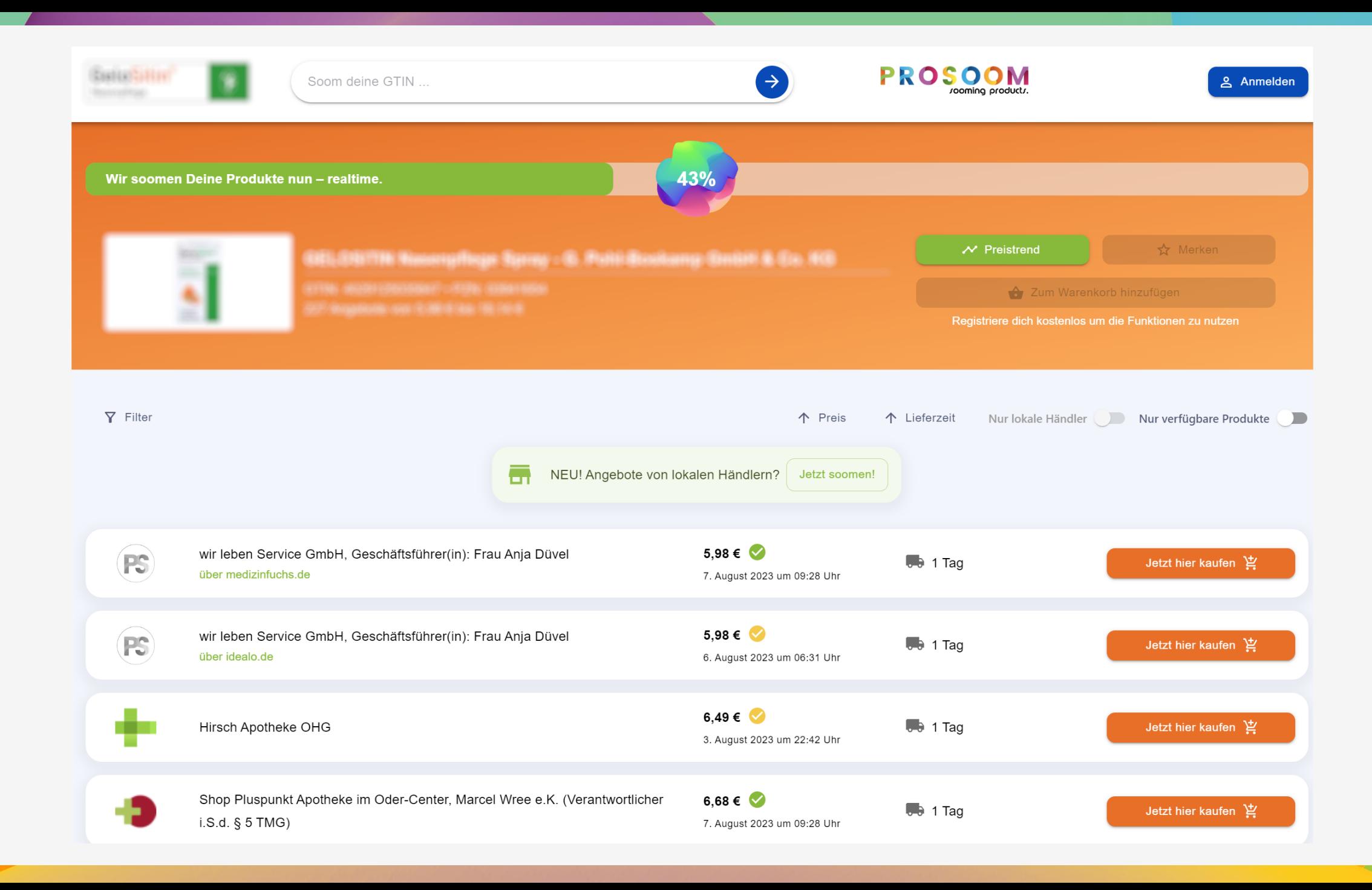

#### **Kostenfrei für jeden(!) Hersteller.**

## **Und die Insights erhalten Prosoom-Kunden kostenfrei on top.**

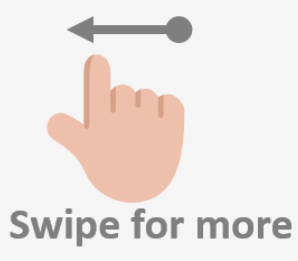

**1. Jetzt einfach bei William melden und Zugang zum Hersteller-Backend bekommen. 2. Drei Werte eintragen. 3. Drag & Drop. 4. Fertig.**

**Swipe for more**

## PROSOOM sooming products.